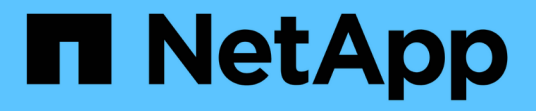

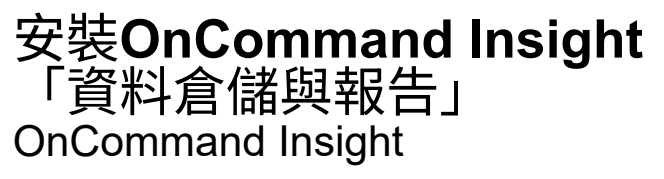

NetApp April 01, 2024

This PDF was generated from https://docs.netapp.com/zh-tw/oncommand-insight/installwindows/locating-ibm-cognos-documentation.html on April 01, 2024. Always check docs.netapp.com for the latest.

## 目錄

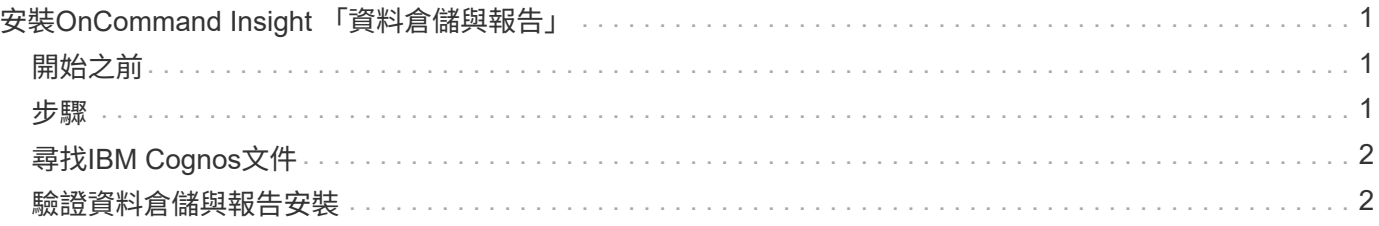

# <span id="page-2-0"></span>安裝**OnCommand Insight** 「資料倉儲與報告」

安裝是獨立的、包含執行OnCommand Insight 和操作《支援資料倉儲》 (DWH) 和「報 告」公用程式所需的元件。

### <span id="page-2-1"></span>開始之前

安裝或升級之前、請注意下列事項。

- 如果您要升級、請備份DWH。
- 您必須擁有本機的\_Administrator \_權限、才能安裝OnCommand Insight 含報告功能的「支援資料倉儲」。
- 確定已啟用Windows模組安裝程式服務(自動或手動)。
- 如果安裝在非C:磁碟機上、則必須啟用簡短檔案名稱。如果未啟用、安裝程式就會啟用它。
- •對於DB2元件、DB2使用者可以是 domain 使用者或 local 使用者。
	- 如果DB2使用者是\_網域\_使用者、您必須擁有下列項目:
		- 「DB2使用者」必須已經建立、而且您必須知道使用者名稱和密碼
		- 身為安裝DWH with Reporting的使用者、您必須能夠查詢DB2使用者。您可以使用下列命令來驗證
			- net user <db2 user name> /domain
	- 如果「DB2使用者」是\_本機\_使用者、您必須具備下列條件:
		- 使用者的使用者名稱和密碼、以DB2使用者身分執行。如果此使用者不存在、安裝將會建立此使用 者。
	- [附註]

:

DB2使用者名稱和Windows登入名稱具有下列限制:有效字元為:「**A**」至「**Z**」;「**A**」至「**z**」;「**0**」 至「**9**」;「**#**」;「**@**」; **'***'*;*'!'*;*'('*;*')'*;*'{'*; 「}」;「*-*」;及「*.*」。*\**如果使用特殊字元「!」;「 (」;「)」;「{」;「}」; *'-'*;及*'.'* 使用者名稱必須使用全部大寫字母。*\**字串中的第一個字元必須 是字母字元*@*、*#*或*\$*;不能是數字或字母順序*\_SYS*、*DBM\_*或*\_IBM*、長度不得超過128個位元組。\*不得 為使用者、系統管理員、訪客、公共、本機或任何SQL保留字。

• DB2使用者不能與執行安裝的使用者相同。

### <span id="page-2-2"></span>步驟

- 1. 使用具有管理員權限的帳戶登入資料倉儲伺服器。
- 2. 下載Data Warehouse with Reporting .zip檔案、並將檔案解壓縮至安裝資料夾。
- 3. 瀏覽至「*fesi\OCI <download location>* 」、「*wh*安裝程式」資料夾、然後執行「*\_install*」、*OCI*、「 *wh*」、「*bat*」指令碼。

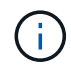

使用支援更新版本的版本、您必須執行指令碼才能正確安裝DWH/報告OnCommand Insight 。請勿執行.MSI安裝執行檔。

- 4. 輸入DB2網域、或按Enter進入本機網域。
- 5. 輸入DB2使用者名稱。如需使用者名稱限制、請參閱上述內容。
- 6. 輸入DB2使用者的密碼。出現提示時、請重新輸入密碼。
- 7. 輸入DB2元件的安裝路徑、或按Enter作為預設值。
- 8. 系統會顯示您輸入的資訊。請仔細驗證所有設定。按Enter開始安裝。
- 9. 如果出現提示、請允許Windows繼續進行DB2安裝。
- 10. DB2安裝完成後、DWH安裝精靈將會執行。依照指示安裝DWH with Report.

安裝報告的資料倉儲可能需要一小時才能完成。

## <span id="page-3-0"></span>尋找**IBM Cognos**文件

如需如何啟動及停止報告入口網站軟體等基本資訊、請參閱隨產品一起安裝的IBM Cognos 文件。您可以使用網頁瀏覽器搜尋任何IBM Cognos報告產品的相關資訊、例如位於資訊中 心內的IBM網站上的Query Studio、Report Studio、Business Insight或Business Insight Advanced、以取得這些軟體產品的相關資訊。

#### 步驟

1. 若要找出安裝OnCommand Insight 有支援此功能的IBM Cognos文件、請瀏覽此目錄。

<install\_dir\>\cognos\c10\_64\webcontent\documentation\help\_docs.html

2. 您也可以顯示主題、說明OnCommand Insight 使用於《資訊報告入口網站」的個別IBM Cognos視窗。按一 下視窗工具列上的\*?\*圖示。

### <span id="page-3-1"></span>驗證資料倉儲與報告安裝

成功OnCommand Insight 安裝完「更新資料倉儲」之後、您應該確保所有的DWH和報告 服務都能在Microsoft Windows服務中使用。

#### 步驟

- 1. 從Windows「開始」功能表中、選取功能表:「控制台」[「系統與安全性」>「系統管理工具」>「服務」 ]。
- 2. 確認服務清單中顯示下列項目:

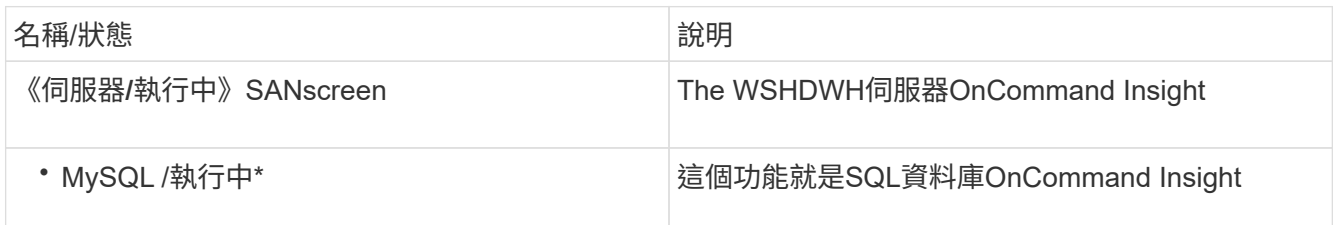

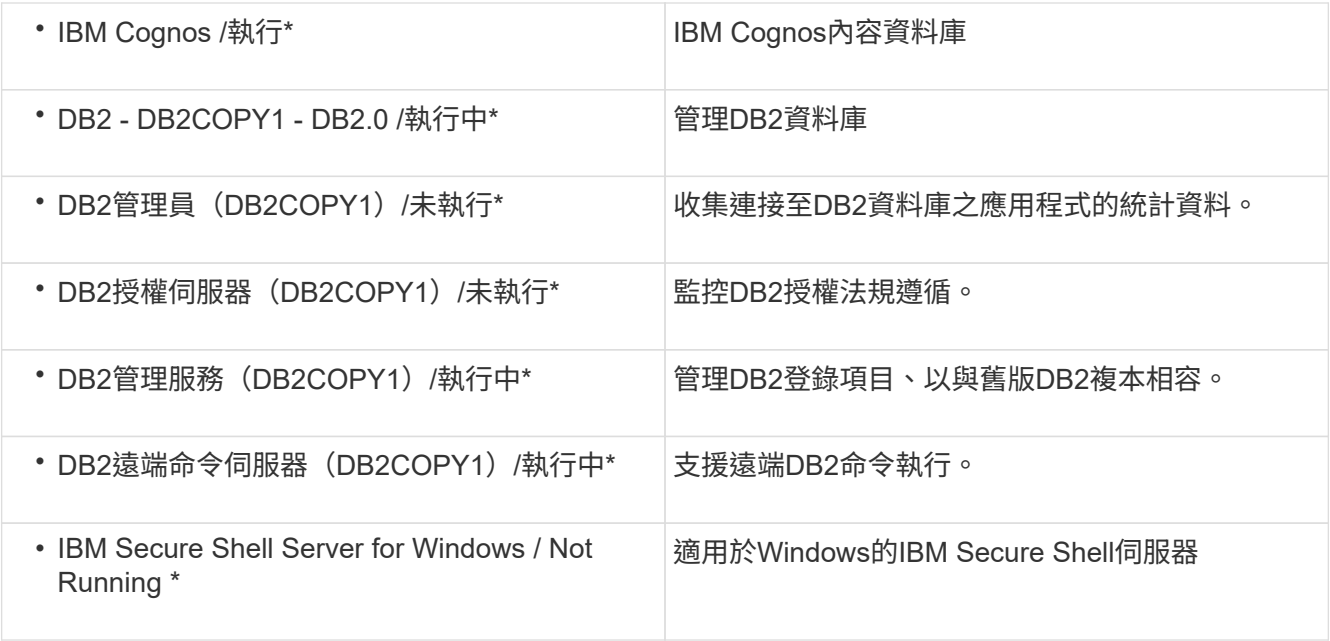

#### 版權資訊

Copyright © 2024 NetApp, Inc. 版權所有。台灣印製。非經版權所有人事先書面同意,不得將本受版權保護文件 的任何部分以任何形式或任何方法(圖形、電子或機械)重製,包括影印、錄影、錄音或儲存至電子檢索系統 中。

由 NetApp 版權資料衍伸之軟體必須遵守下列授權和免責聲明:

此軟體以 NETAPP「原樣」提供,不含任何明示或暗示的擔保,包括但不限於有關適售性或特定目的適用性之 擔保,特此聲明。於任何情況下,就任何已造成或基於任何理論上責任之直接性、間接性、附隨性、特殊性、懲 罰性或衍生性損害(包括但不限於替代商品或服務之採購;使用、資料或利潤上的損失;或企業營運中斷),無 論是在使用此軟體時以任何方式所產生的契約、嚴格責任或侵權行為(包括疏忽或其他)等方面,NetApp 概不 負責,即使已被告知有前述損害存在之可能性亦然。

NetApp 保留隨時變更本文所述之任何產品的權利,恕不另行通知。NetApp 不承擔因使用本文所述之產品而產 生的責任或義務,除非明確經過 NetApp 書面同意。使用或購買此產品並不會在依據任何專利權、商標權或任何 其他 NetApp 智慧財產權的情況下轉讓授權。

本手冊所述之產品受到一項(含)以上的美國專利、國外專利或申請中專利所保障。

有限權利說明:政府機關的使用、複製或公開揭露須受 DFARS 252.227-7013(2014 年 2 月)和 FAR 52.227-19(2007 年 12 月)中的「技術資料權利 - 非商業項目」條款 (b)(3) 小段所述之限制。

此處所含屬於商業產品和 / 或商業服務(如 FAR 2.101 所定義)的資料均為 NetApp, Inc. 所有。根據本協議提 供的所有 NetApp 技術資料和電腦軟體皆屬於商業性質,並且完全由私人出資開發。 美國政府對於該資料具有 非專屬、非轉讓、非轉授權、全球性、有限且不可撤銷的使用權限,僅限於美國政府為傳輸此資料所訂合約所允 許之範圍,並基於履行該合約之目的方可使用。除非本文另有規定,否則未經 NetApp Inc. 事前書面許可,不得 逕行使用、揭露、重製、修改、履行或展示該資料。美國政府授予國防部之許可權利,僅適用於 DFARS 條款 252.227-7015(b) (2014年2月) 所述權利。

商標資訊

NETAPP、NETAPP 標誌及 <http://www.netapp.com/TM> 所列之標章均為 NetApp, Inc. 的商標。文中所涉及的所 有其他公司或產品名稱,均為其各自所有者的商標,不得侵犯。